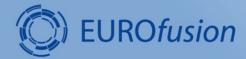

JT-60SA remote participation tools 6 May 2022

#### G. De Tommasi<sup>1,2</sup>

<sup>1</sup>Consorzio CREATE

<sup>2</sup>Department of Electrical Engineering and Information Technology, University of Naples Federico II, Italy

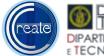

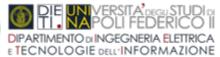

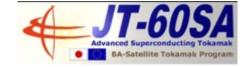

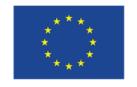

This work has been carried out within the framework of the EUROfusion Consortium, funded by the European Union via the Euratom Research and Training Programme (Grant Agreement No 101052200 — EUROfusion). Views and opinions expressed are however those of the author(s) only and do not necessarily reflect those of the European Union or the European Commission. Neither the European Union nor the European Commission can be held responsible for them.

## **Contents**

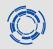

- Quick overview of th available tools
- Solutions under development
- Available resources/documentation

# Remote Computer Access & HMIs

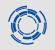

- Remote Computer Access (RCA) to the Naka Server
  - via NoMachine
  - Access to
    - the intranet, the so called JT-60SA Research Management Site (RMS)
    - data visualization tools (eDas)
    - modelling codes (e.g., MECS, not yet released to public by QST)
- HMI client → access to the «mimics» available in the control room
  - a new version based on a different IT technology is currently under development → available after IC (?)
- Direct access to local HMI of magnets and power supply (relevant for IC, especially after the incident) → new solution will be deployed by QST

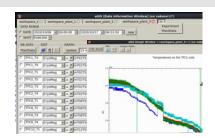

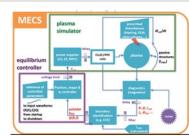

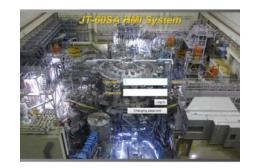

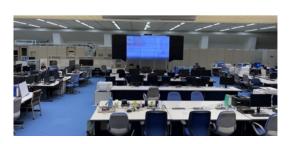

### Naka server – JT-60SA Research Management Site (RMS)

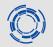

### The wiki on the Naka intranet (accessible only via NoMachine)

http://nakasvr17.naka.qst.go.jp/twiki/bin/view/Main/JT60SAResearchManagementSite

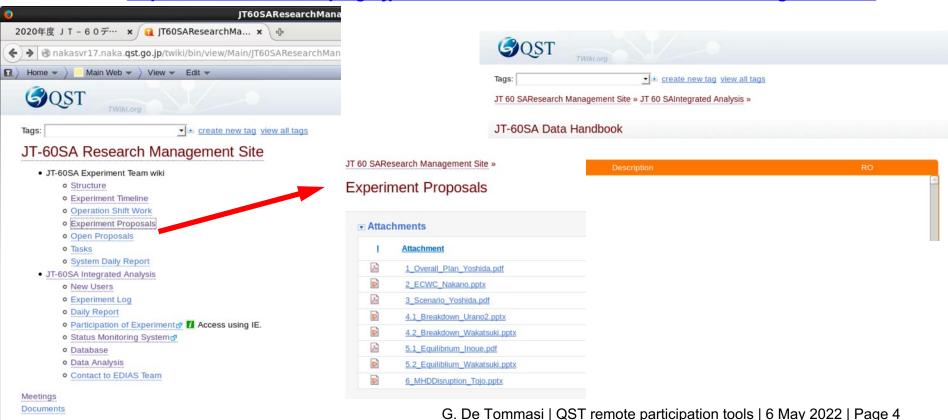

### eDas - Data visualization tool

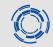

### **Pulse data**

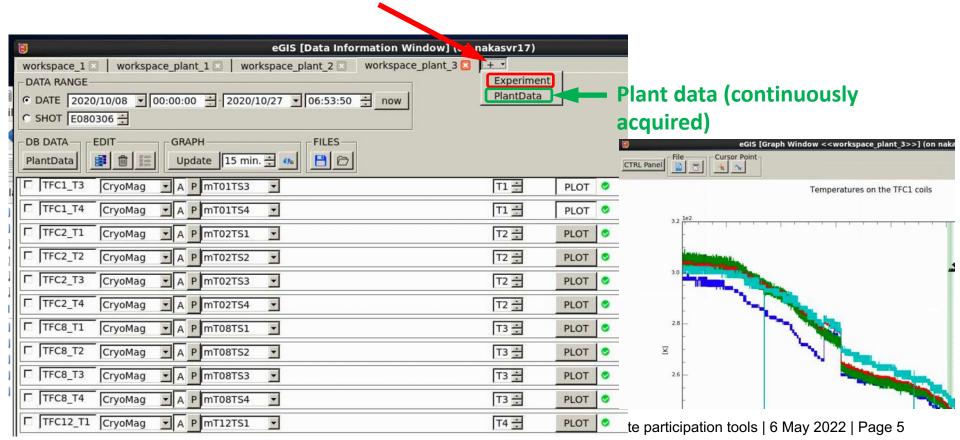

## JT-60SA HMI system

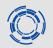

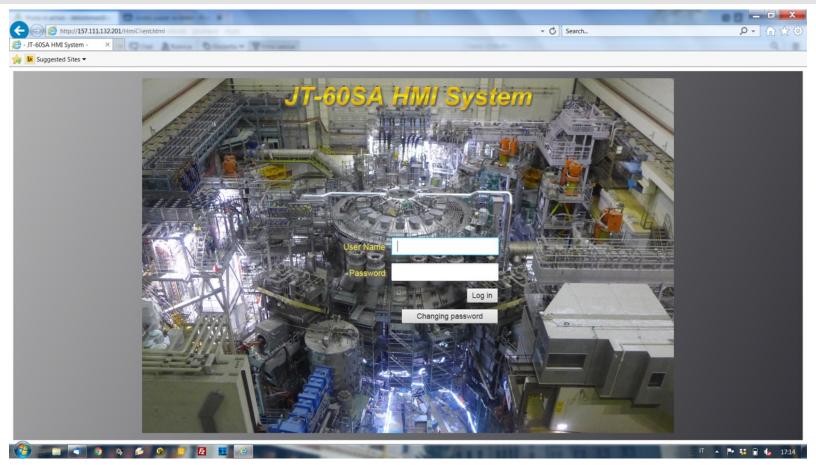

## **Status – Remote Data Access**

# (C)

### Remote Data Access

- Data access library available on the Naka server (via NoMachine)
  - Both for plant data (continuously recorded) → plantreaddata script made available by QST
  - and experiment data (pulse based recording) EDDB library
- webAPI (real RDA)
  - Made available only to a small group (5) of EU beta testers (F4E and EUROfusion)
  - Agreed to be released also to other IC participants with access to QST remote tools
- webAPI as ALL OTHER TOOLS works only within the QST VPN (!)

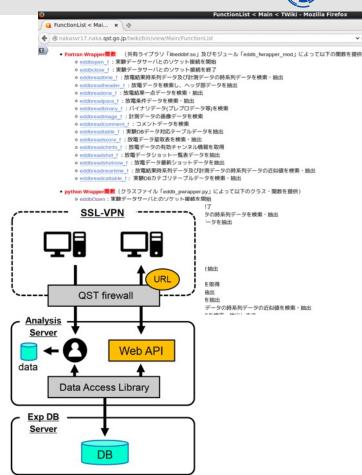

## **QST-VPN**

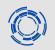

Once the connection to the QST is established, all the local services that run on your PC and that rely on a network connection cannot be used

### **Examples:**

- Access local printer/scanner
- Access internet resources (although browsers are available on the Naka server, these can be used only to surf the intranet)
- Emails (not even using the webmail, see the previous point)
- Access cloud-based file sharing services like Dropbox and GoogleDrive
- Access to instant messages services like and Telegram (Whatsapp (this now seems to work)
- Access videoconferencing software like Zoom
- Some MS products seem to work now (QST is using Teams...)

# An example (before webAPI)

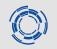

To add this plot in this presentation (before webAPI):

- work with eDas/eGis on Naka server (with SSL-VPN)
- cannot send it to myself by email from the Naka server
- cannot upload it to my Dropbox
- cannot send me a message with Teams (not available on the Naka server)
- Connect via sftp

### Shot 100020 - EF2- fast discharge - 14 Jan 2021

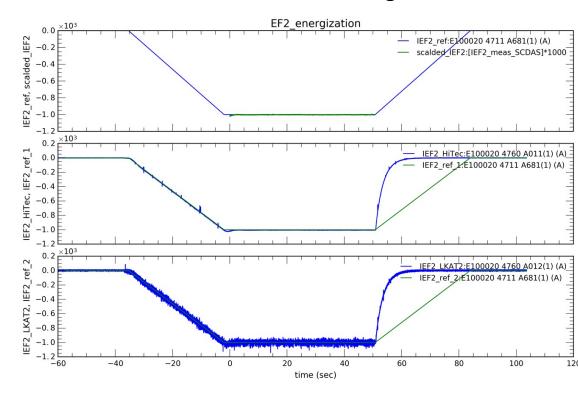

# An example (with webAPI)

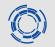

To add this plot in this presentation (with webAPI):

- still need to be connected with to QST SSL-VPN
- Signals downloaded with local Matlab (while I was preparing this presentation slide)

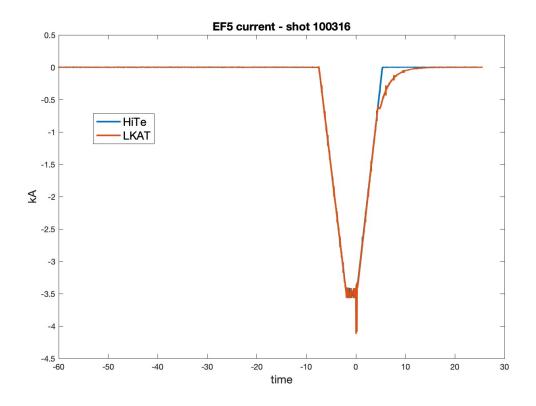

# Status – Live streaming & HMI

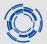

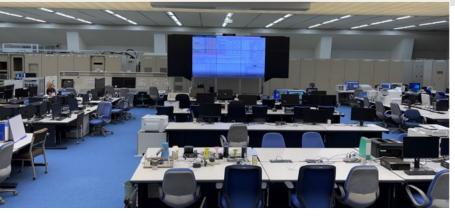

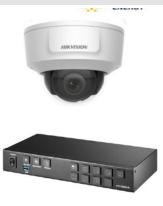

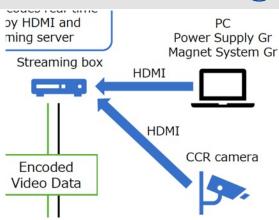

- Live video streamed from the Central Control Room (CCR)...
- ...Power Supply & Magnets HMIs streamed as well
- Accessible both
  - via MS Azure with multi-factor Office 365 authentication (also the JT-60SA Research Management Site should be available)
  - via QST-VPN, as possible backup (local services are cut-off)
- Expected by the end of Summer 2022

# Where to get information – 1/2

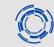

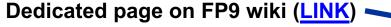

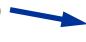

Work [edit | edit source] Remote Access

#### Remote Computer and Data Access [edit]

QST VPN [edit]

First connection and setup of the VPN client

- Setup remote access to QST VPN
- NOTE for OSX users: when installing the Pulse Secure client, you must allow the untrust installation app by enabling it in System Preferences -> Security & Privacy -> General
- link to Open Connect client (Linux alternative to Pulse Secure)

Naka Analysis Server [edit]

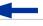

Setup the NoMachine connection to the nakafs17 server

Setup NoMachine to access to the Naka server

#### JT-60SA HMI [edit]

Setup your Windows machine to acces to the HMI client

- Setup your Windows machine to access HMI
- .java.policy file This file should be copied in C:\Users\[user\_name] and renamed as .java.policy (note the '.' at the beginning of the filename)

#### eDAS [edit]

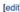

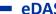

eDAS manual

eDAS User Manual (v. 1.0.0, 11 Sep 2020, the latest version is maintained on the Naka server at http://nakasvr17.naka.qst.go.jp/twiki/bin/view/Main/DataAnalysis

#### Data dictionary [edit]

- Cryo and Magnets Plant Monitoring Data
- Main plant monitoring data relevant for the Integrated Commissionning (link to DMS)
- Experiment DB data dictionary as at 14 Jan 2021
  - NOTE on DataList: magnetic signals can be presently loaded from MDAC (aka Magnetic Data Acquisition Controller) category. Equivalent nodes from PSRC (aka Plasma Shape Reconstruction Computer) are empty

#### Windows 7 Virtual Machine [edit]

Short guide to install a Window 7 virtual machine to access the JT-60SA HMI

JT-60SA DB access [edit]

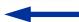

Python scripts for remote data access

# Where to get information – 2/2

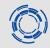

#### **SEMINARS on FP8 SA wiki**

https://users.euro-fusion.org/iterphysicswiki/index.php/JT-60SA\_Seminars

#### **Presentations**

| Date       | Speaker          | Presentation                                                                    | Q&A                                                                                                    |
|------------|------------------|---------------------------------------------------------------------------------|----------------------------------------------------------------------------------------------------|
| 8/7/2020   | C. Sozzi         | Diagnostics for the JT-60SA Integrated Commissioning                            | <ul> <li>What diagnostics will be available in real-time? (E. Belonohy)</li> <li>Request information on gas analysis diagnostics (E. Belonohy)</li> <li>Request information on the stress gauges provided by F4E (C. Sc.</li> <li>Investigate whether the Cotton Mouton effect will be used for den</li> </ul>                                                                                        |
| 29/7/2020  | M.<br>Yoshida    | Human Machine Interface (HMI) (recording ( ) )                                  | <ul> <li>Check how to view multiple waveforms in the discharge editors</li> <li>Review how to get coil currents as input to the plant simulator for</li> </ul>                                                                                                    |
| 9/9/2020   | H. Urano         | eDAS and the Commissioning website 4 (recording 4)                              |                                                                                                    |
| 29/10/2020 | G. De<br>Tommasi | JT-60SA Remote Connection  (recording  - access with password JT-60SA_Seminar1) | <ul> <li>If you encounter any issue, please contact G. De Tommasi .</li> <li>NOTE for OSX users: when installing the Pulse Secure client, you System Preferences -&gt; Security &amp; Privacy -&gt; General</li> <li>.java.policy file . This file should be copied in C:\Users\[use beginning of the filename)</li> <li>link to Open Connect client (Linux alternative to Pulse Secure) .</li> </ul> |

# Where to get information – LINKS

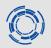

FP8 Wiki

https://iterphysicswiki.euro-fusion.org/index.php?title=Naka Remote Access Page

JT-60SA Wiki

https://www.jt60sa.org/wiki/index.php?title=Remote-access-tools

### **EVERYTHING IS ACCESSIBLE FROM FP9 WIKI**

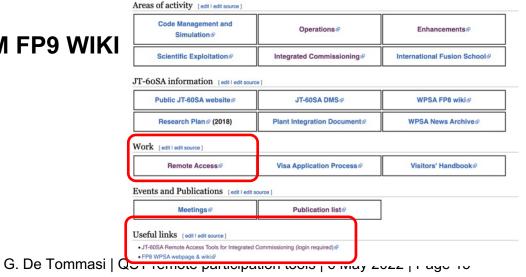